# **关注方式:扫描二维码,体验小程序**

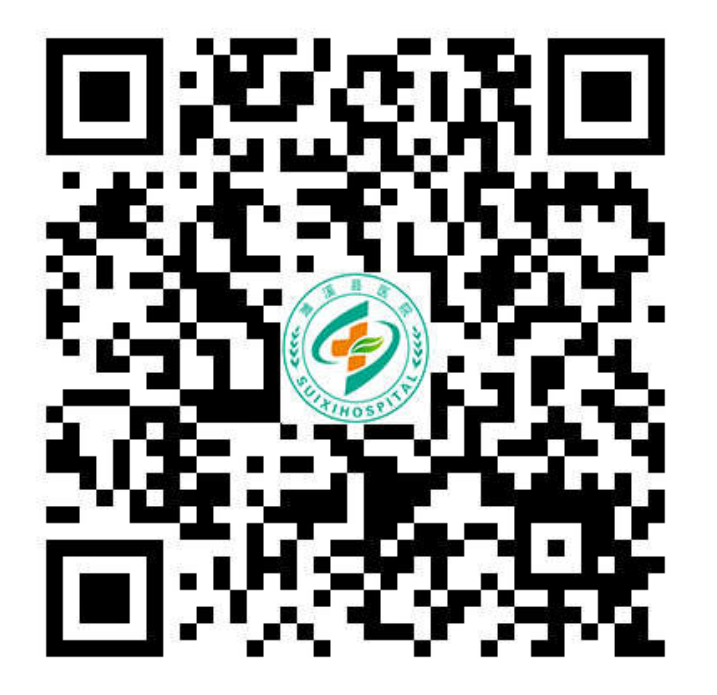

微信扫一扫上方二维码,关注**"**安徽省濉溪县医院**"**公众号 点击菜单栏**"**医疗服务**"**

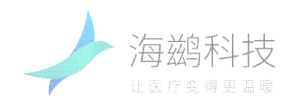

**主界面菜单**

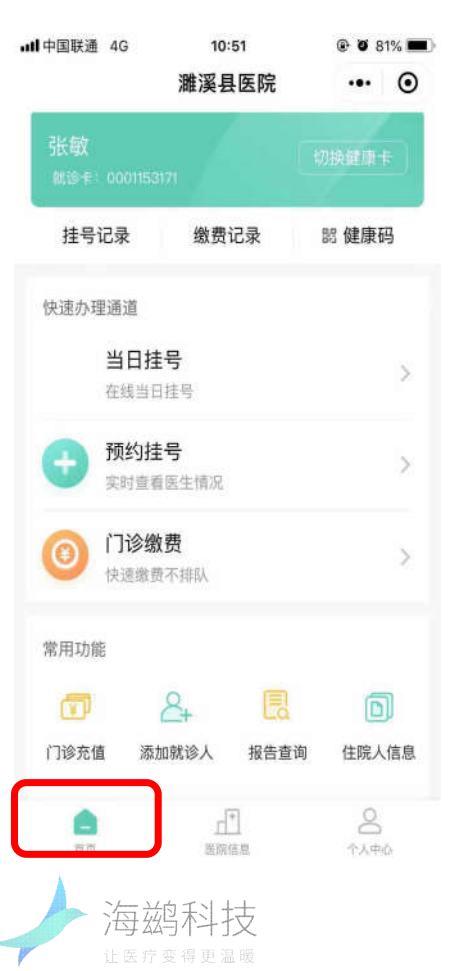

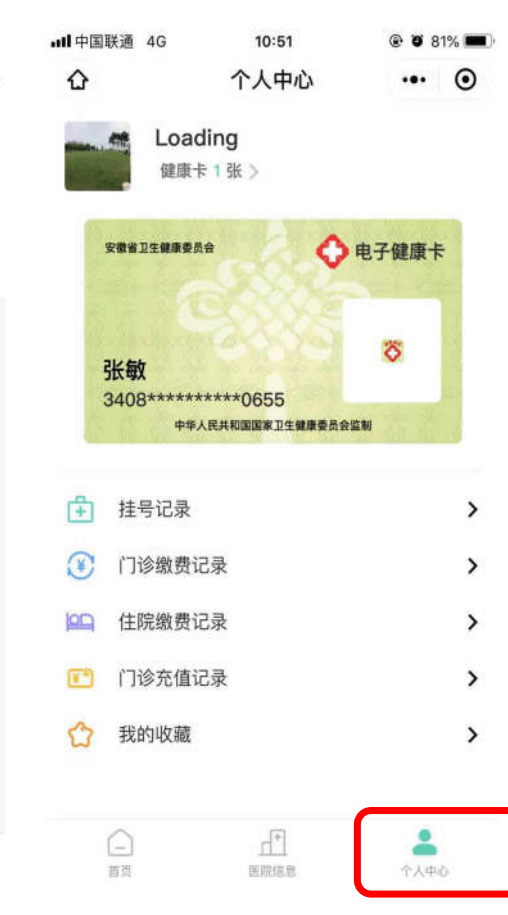

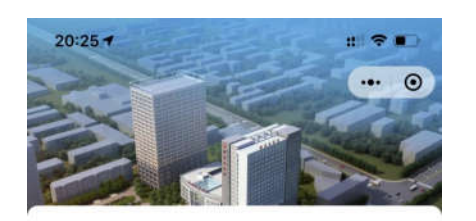

濉溪县医院 二级甲等

€ 0561-6091078

● 安徽省淮北市濉溪县溪河路114号

功能清单 (E) 公司 科室介绍 医生介绍 医院动态 科室分布

医院介绍 查看详情> 安徽省濉溪县医院前身为濉溪县政府门诊所, 始建于 1950年, 历经几十年风雨洗礼, 已发展成为一所设施 设备齐全、技术力量雄厚,集医疗、教学、科研、康 复、急救于一体的二级甲等综合性医院,同时,我院 也是安徽医科大学、蚌埠医学院、淮北职业技术学 院、淮北卫校等医学院校的教学医院。2018年8月29 日三级综合医院设置已被批准。濉溪县医院全面启动 创建三级甲等综合医院工作。

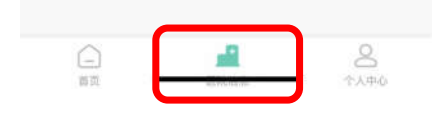

## **首页 :**

添加就诊人、当日挂号、预 约挂号、门诊缴费、报告查 询、就诊卡充值、住院缴费、 住院日清单 **个人中心 :** 挂号记录、门诊缴费记录、 住院缴费记录、就诊卡充值 记录、我的收藏 **医院信息 :**

医院介绍、科室介绍等

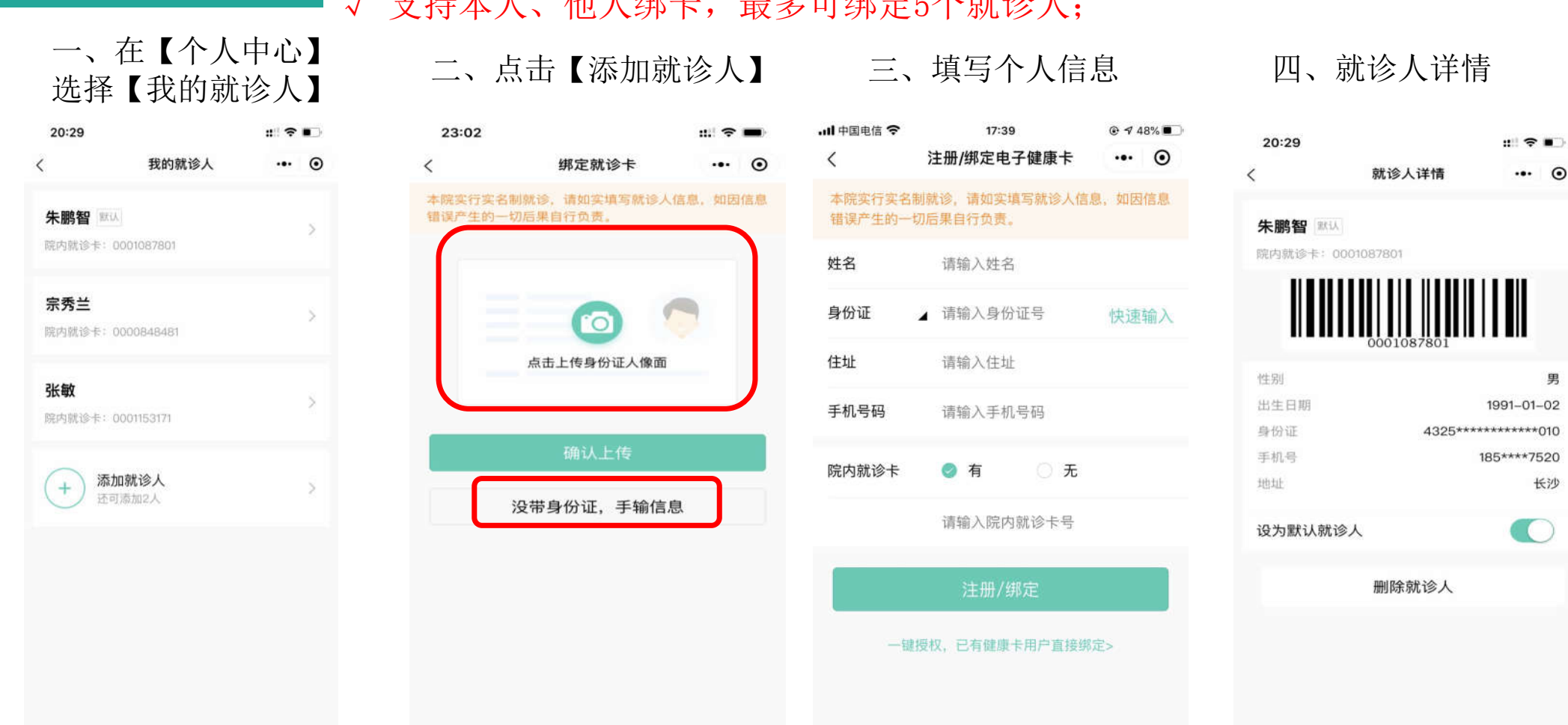

- √ 支持无卡建档, 没有实体就诊卡的患者, 在填写个人信息时院内就 海鹚 诊卡选择"无";
- √ 支持本人、他人绑卡,最多可绑定5个就诊人;

**添加就诊人**

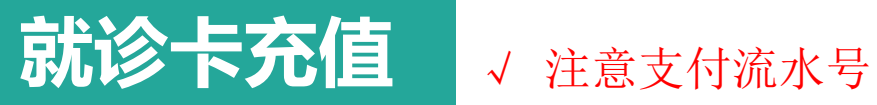

一、在【首页】 选择【就诊卡充值】

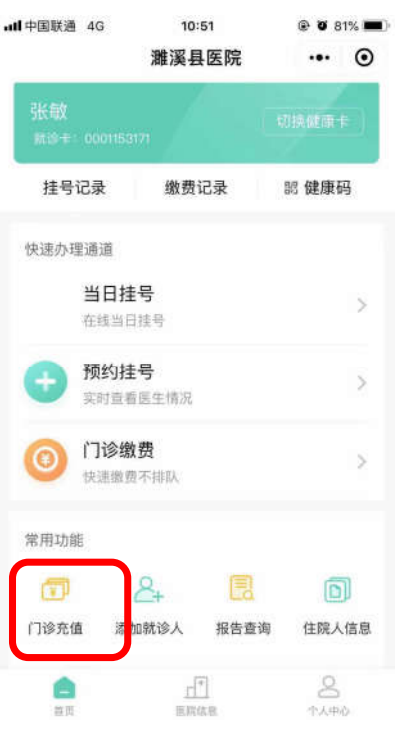

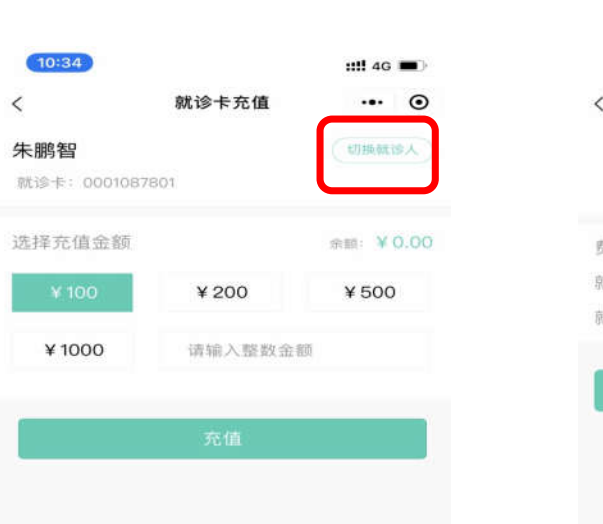

二、选择充值对象

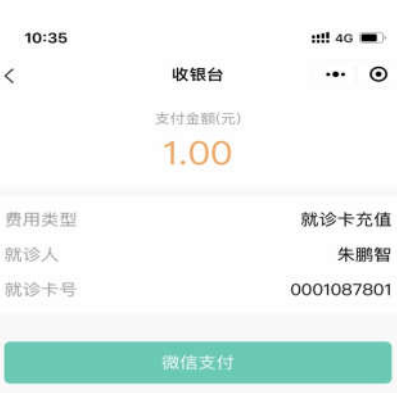

## 一、四年元但初*家* 三、微信支付 四、充值成功详情<br>及金额

海鹚

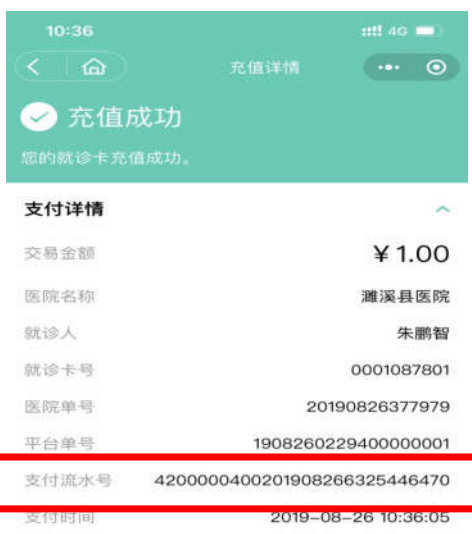

# 当日挂号 √ 支持当日挂号和预约挂号

一、在【首页】选择【当日挂 号】

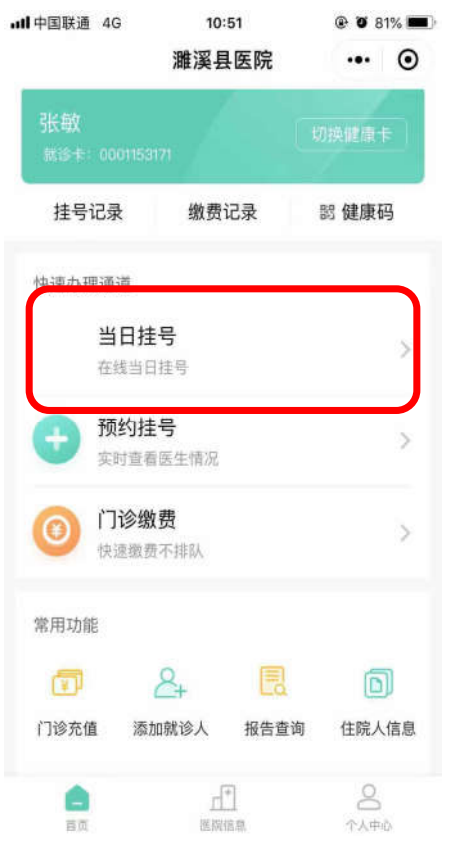

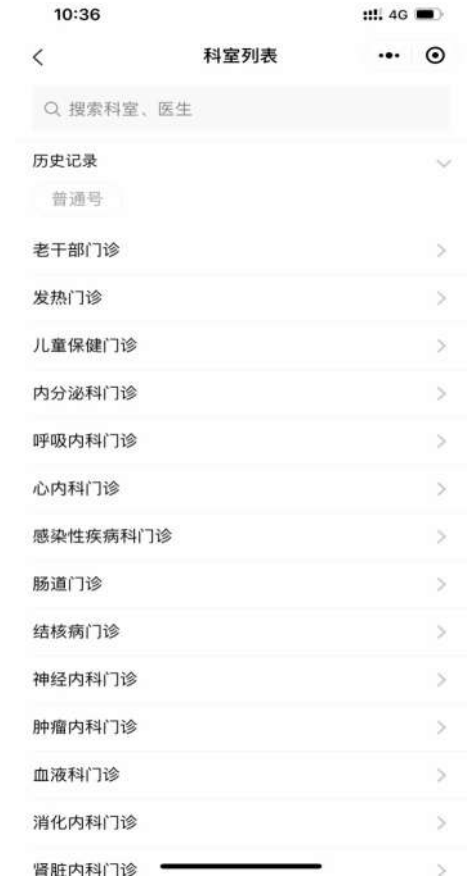

#### 二、选择就诊科室 三、选择专家号或普通 号

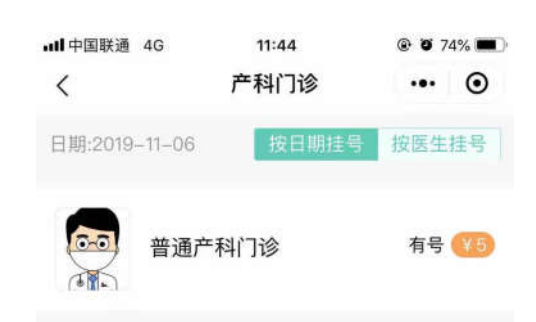

### 四、选择就诊时间

海鹚

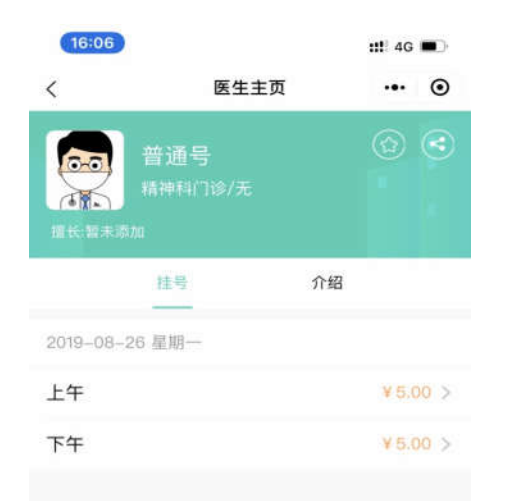

## **当日挂号** → 当日挂号需在线支付费用,号源保留时间15分钟,超时系统自动取消

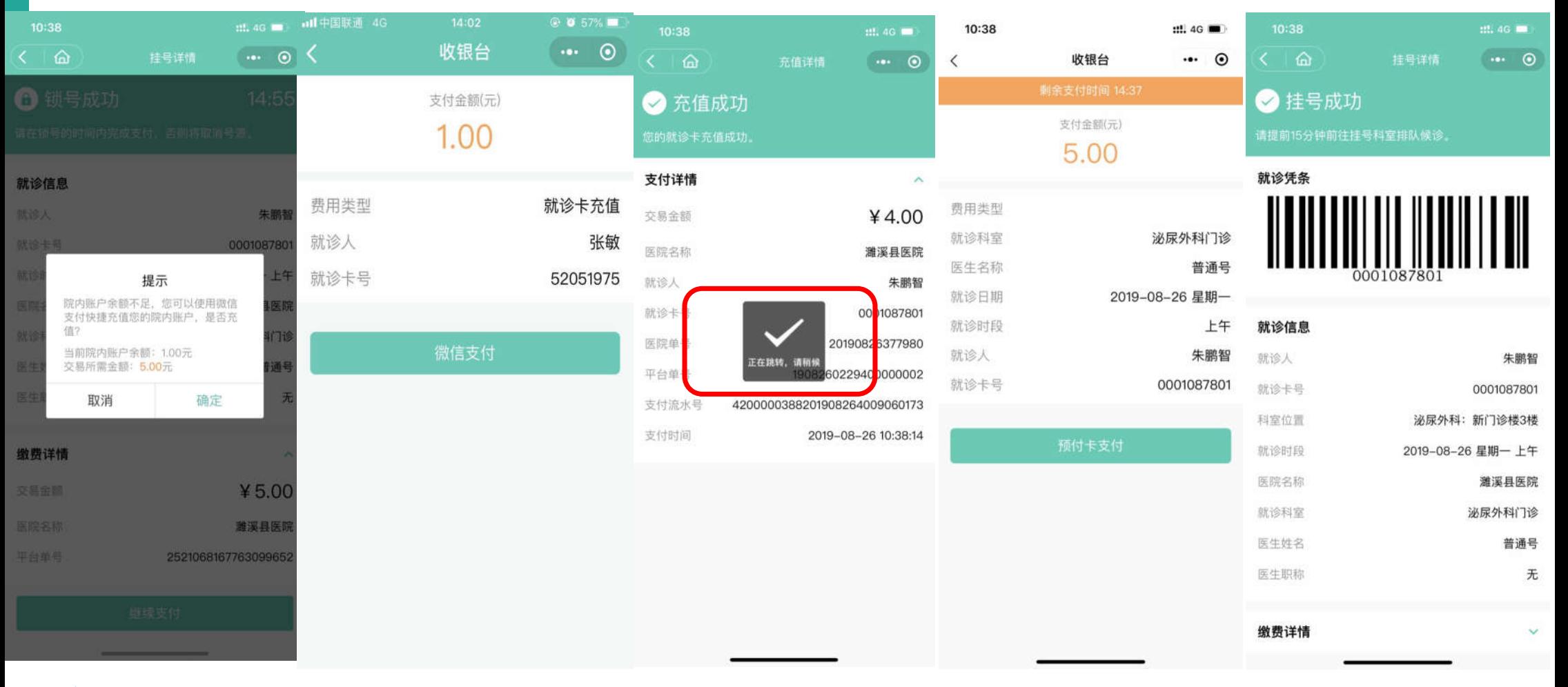

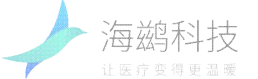

# **预约挂号** √ 支持当日挂号和预约挂号

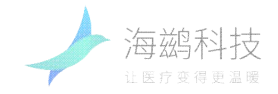

一、在【首页】选择 【预约挂 二、选择就诊科室 三、选择对应就诊日期 四、选择就诊时间 号】

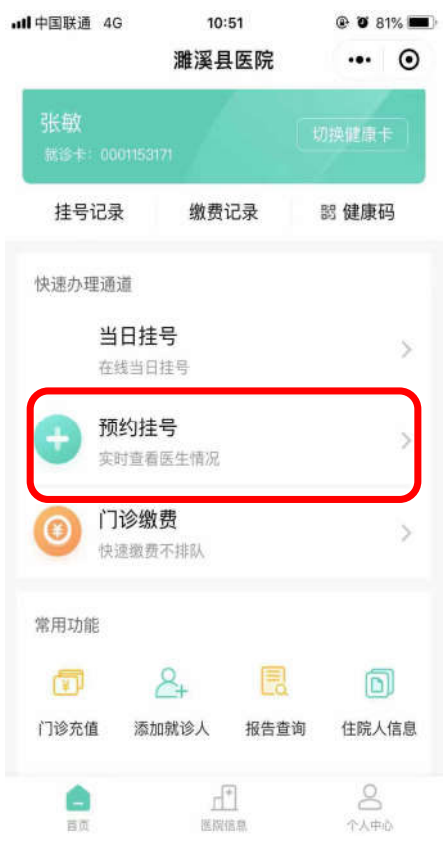

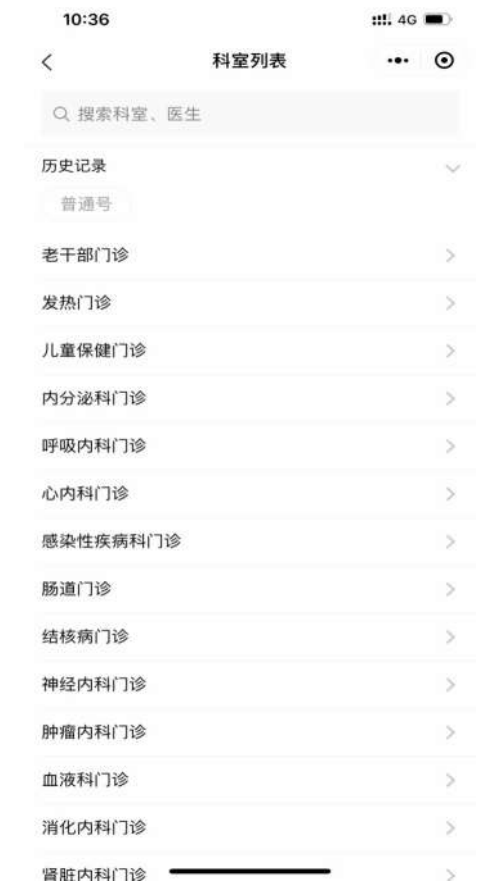

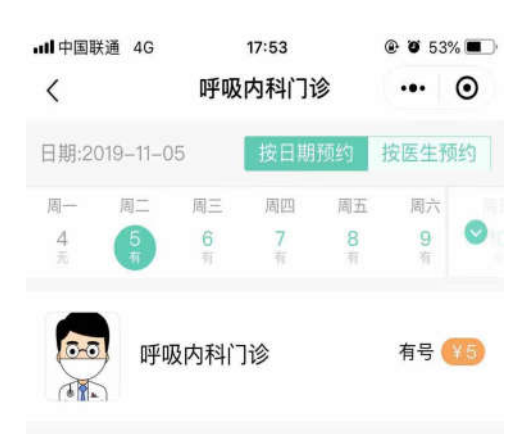

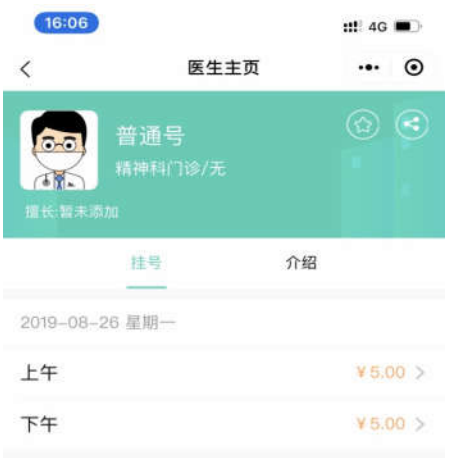

# **预约挂号** √ 预约挂号时不需要支付费用,在就诊当日到医院自助机付费取号后到诊室排队就诊;

### 预约挂号成功详情页 预约挂号可在就诊当日前一天24点前在线取消预约

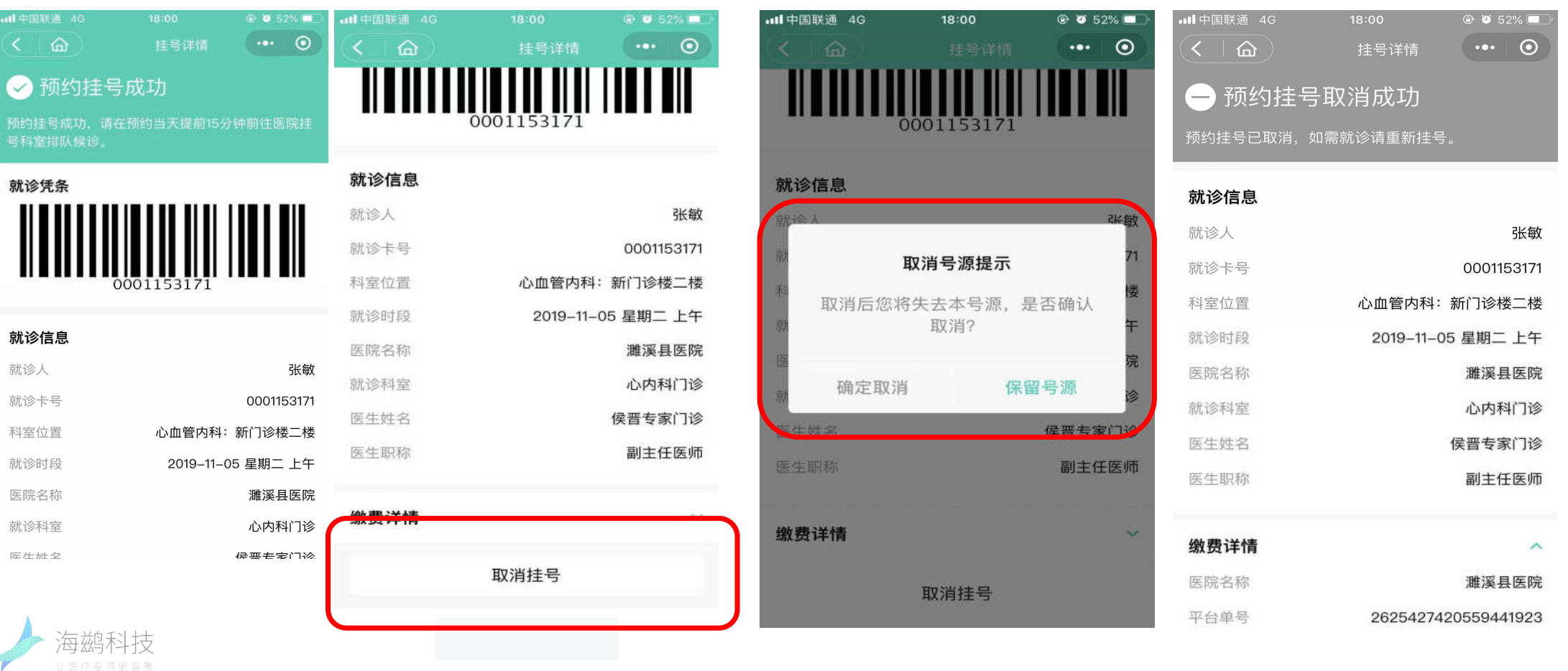

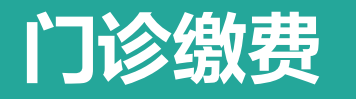

#### 一、在【首页】 选择【门诊缴费】

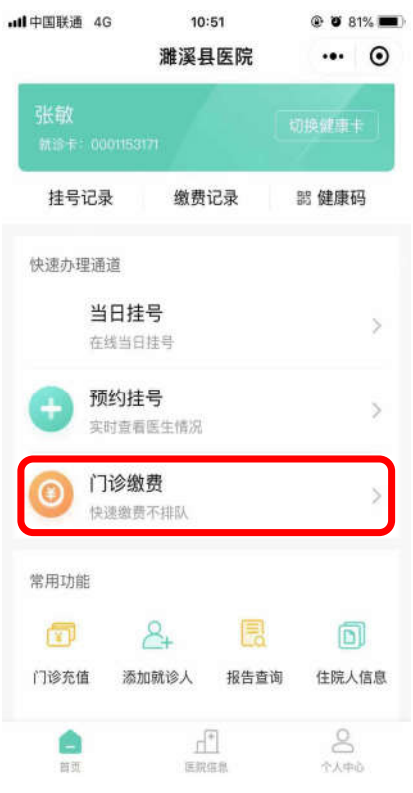

费项目

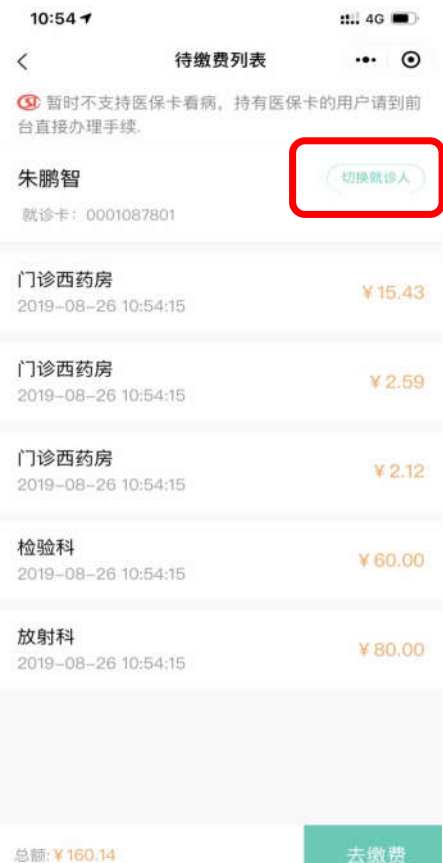

二、选择就诊人及缴 三、点击【去缴费】

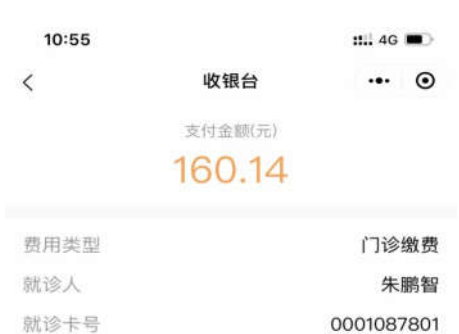

### 四、就诊卡余额不足, 先充值

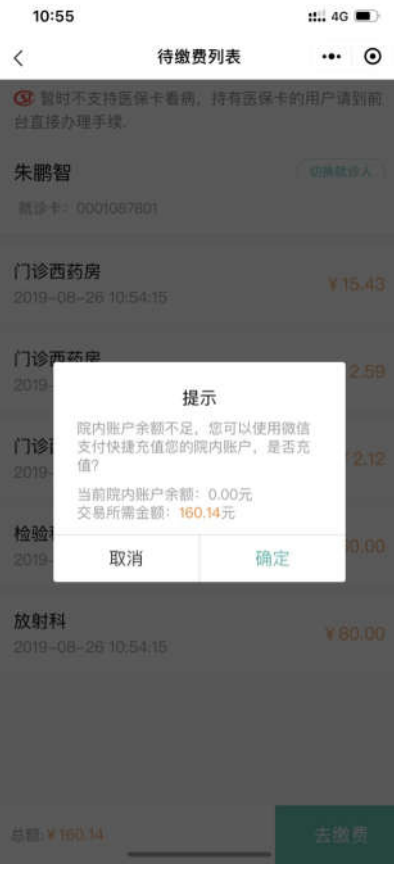

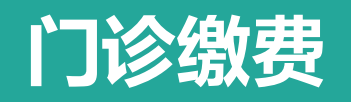

计医疗变得更温暖

### 门诊缴费完成后可以查看处方明细

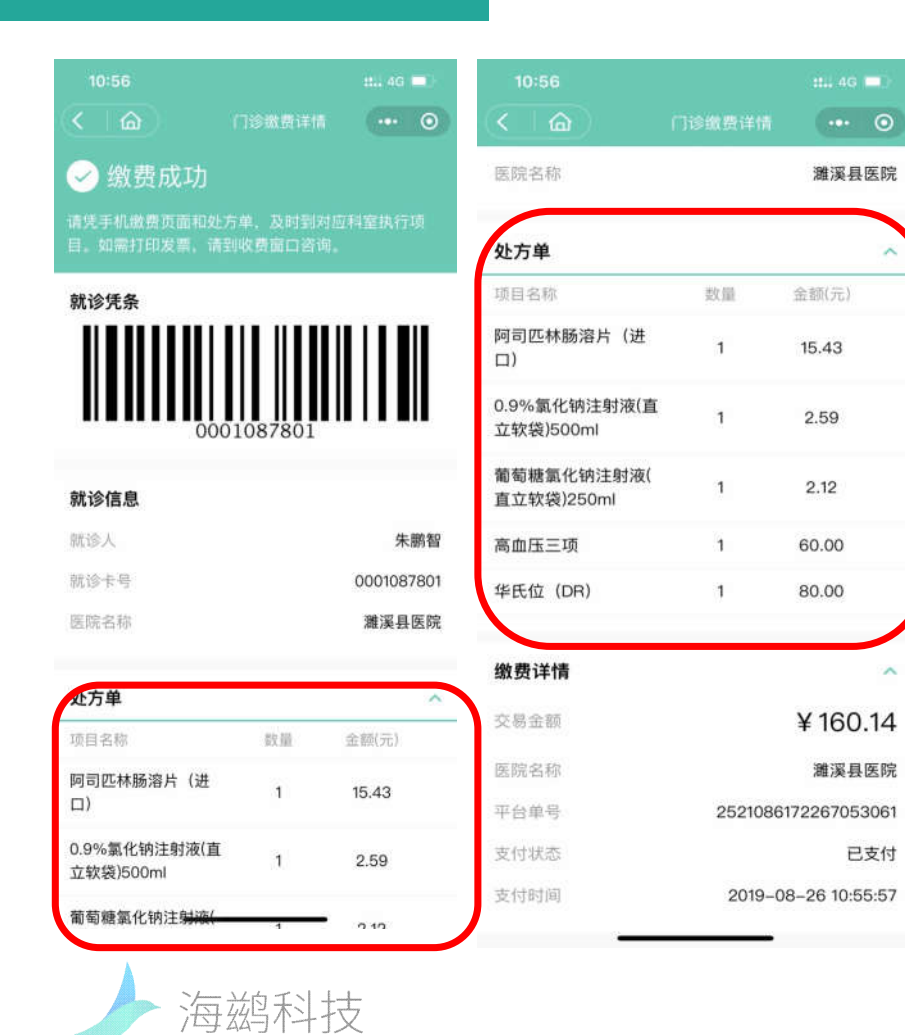

# 只需携带就诊卡到药房报到排队 进行取药和执行检验项目即可

© 2017 HAICI COPYRIGHT

# 十只生古首门<br>★以白草门<br>◆ 提供文字版的报告情况

### √ 支持检查、检验报告查询, 线上报告保留时间为3年

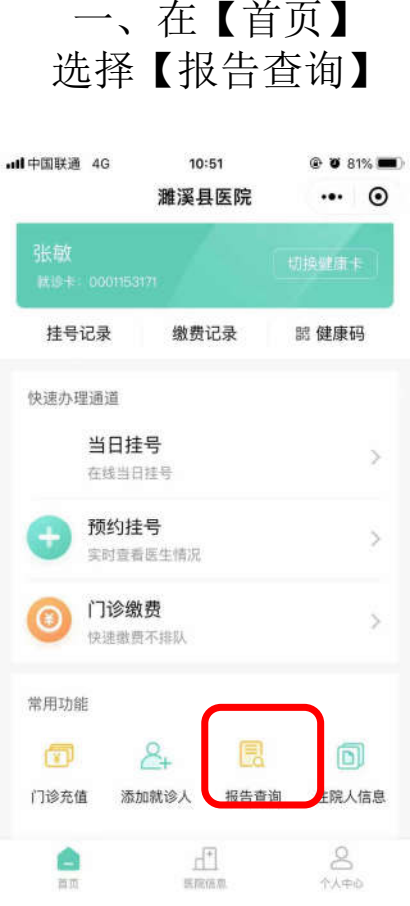

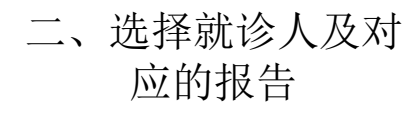

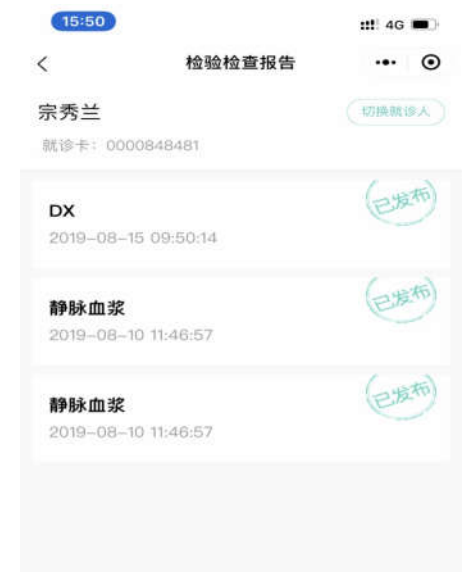

#### 应的报告 三、查看报告详情  $15:51$ ::! 4G  $\cdots$   $\odot$ 检查报告  $\langle$

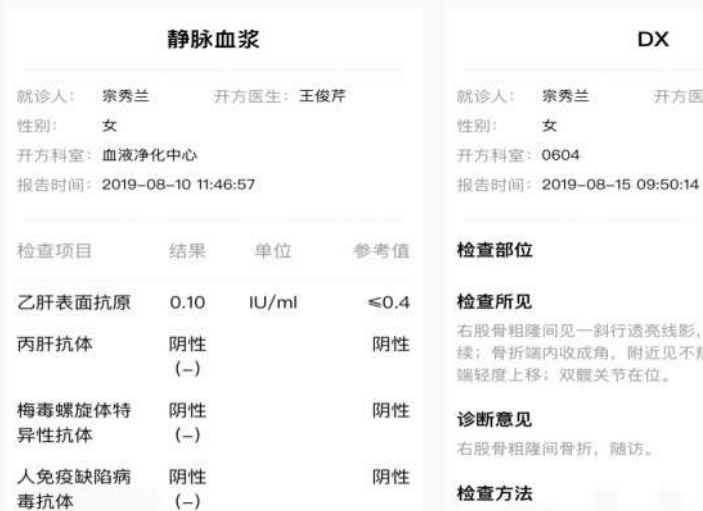

检验报告

 $15:51$ 

 $\langle$ 

行透亮线影,相应区骨质不连 附近见不规则骨块游离; 远折 节在位。

DX

开方医生: 李明志

 $111.4G$ 

 $\cdot \cdot \cdot \circ$ 

随访。

检查万法

# **住院服务**

### √ 支持线上住院缴费、住院人信息查询

√ 初次使用需要绑定住院患者信息

### 一、在【首页】 选择【住院服务】

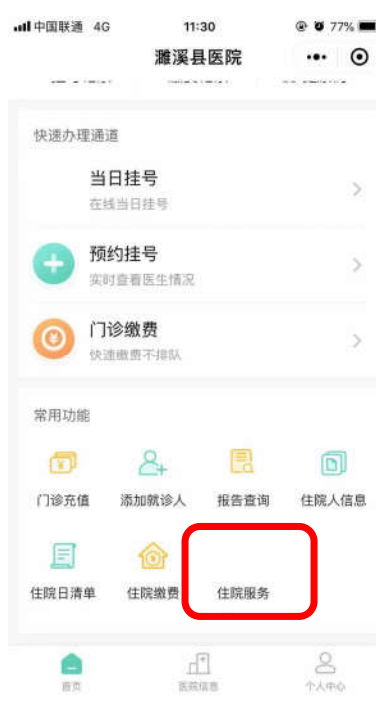

二、选择对应的住院 患者及服务项目

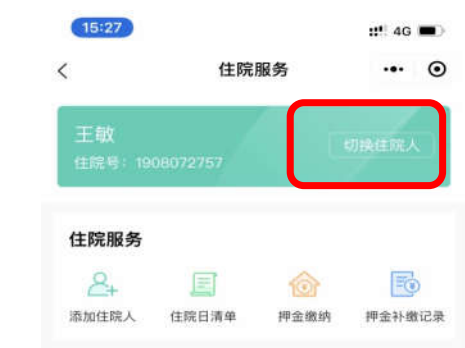

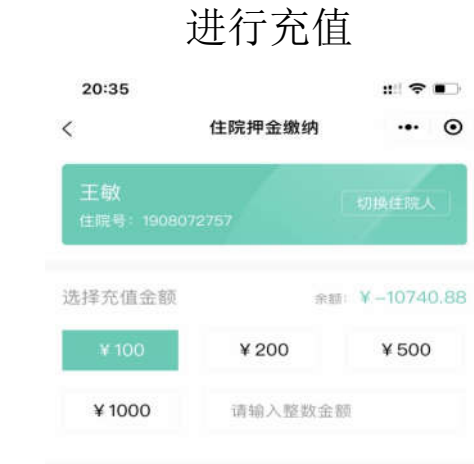

 $\odot$ 

三、点击【押金补缴】

### 四、缴费成功

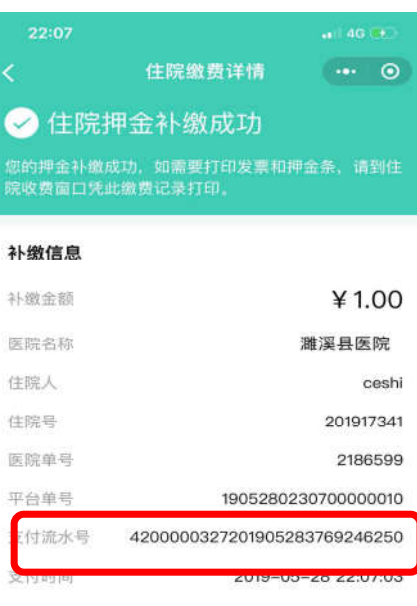

# **住院服务**

### √ 支持线上住院缴费、住院人信息查询、住院日清单信息查询

√ 支持押金补缴记录查询

#### √ 初次使用需要绑定住院患者信息、最多可同时绑定10个患者信息

### 五、查询【住院日清单】

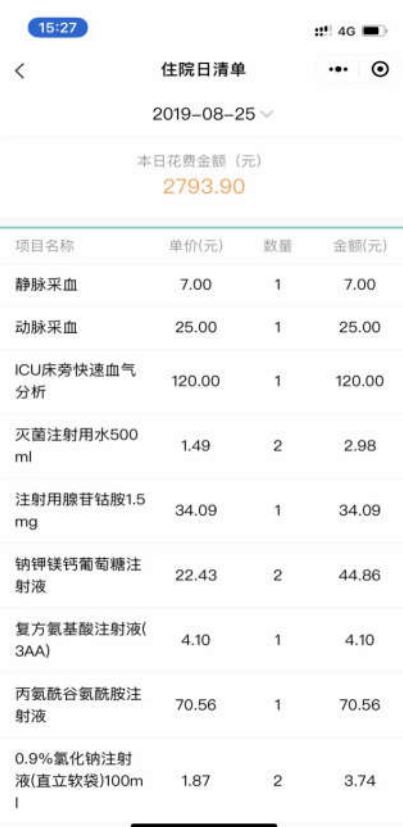

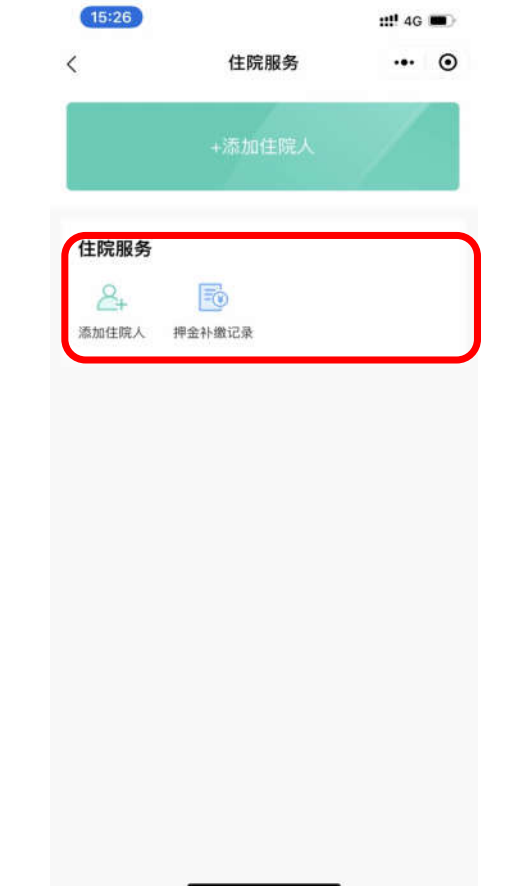

### 未绑定住院患者,住院服务只显示 两个菜单